Formations & Conseils

Complice de votre réussite !

Formation Illustrator

CL Formations & Conseils-125 rue de l'Hôstellerie 30900 Nîmes Version juillet 2023 "Se former, c'est préparer son avenir"

# **Formation**

#### **« Maîtriser l'outil de référence de l'illustration et création graphique »**

Cette formation a pour but de vous apprendre à **devenir autonome** dans l'utilisation du logiciel Illustrator et à développer votre créativité pour un client ou votre société.

#### **OBJECTIFS :**

La formation Illustrator valide la capacité à produire des images, pouvant être des créations Originales ou à partir d'images existantes, afin de communiquer des messages ou illustrer des idées sous forme de documents numériques. En fin de formation, l'apprenant sera en mesure de :

- Connaitre les principaux concepts liés à l'utilisation des images numériques
- Comprendre les options des formats graphiques et les notions liées aux couleurs.

• Ouvrir une image existante, enregistrer une image dans différents formats et définir les options du fichier de sauvegarde.

• Utiliser efficacement les options intégrées comme l'affichage des barres d'outils et des palettes pour améliorer la productivité pour réaliser la création et le traitement d'une image.

• Capturer et enregistrer une image, utiliser des outils variés de sélection et manipuler les images.

• Créer et utiliser des calques, travailler avec du texte, utiliser des effets et des filtres, utiliser des outils de dessin et peinture pour réaliser des modifications sur une image.

• Utiliser les outils de dessin et de peinture du logiciel pour modifier une image.

• Préparer les images pour l'impression ou la publication.

#### **PUBLIC :**

Tout Public

#### **PREREQUIS :**

Maîtriser les bases d'un ordinateur, avoir une connexion internet stable

#### **DUREE :**

La durée de l'action de formation est estimée à 10 heures, dont :

10 heures en E-learning à distance et

8 heures et plus en cours privés selon la formule choisie

## **PERIODE DE REALISATION :**

Les Formations ont été conçues pour être réalisées en 8 semaines, Nous vous recommandons de suivre ce rythme pédagogique pour faciliter votre apprentissage \*.

## **METHODES PEDAGOGIQUES :**

Prise de contact par téléphone et par mail pour convocation et envoi de lien de connexion et mise en route sur la plateforme LMS de **CL Formations & Conseils**.

## **EVALUATION :**

Exercices d'application en contrôle continu qui se fera sur la plateforme E-learning de **CL Formations & Conseils** en cours de formation.

#### **SANCTION :**

Certificat : Certification ICDL PCIE-Utilisation d'un logiciel Edition d'images (PCIE-ICDL)

[https://www.francecompetences.fr/recherche/Fiche](https://www.francecompetences.fr/recherche/Fiche%20RS%206165) RS 6165

**CL Formations & Conseils** inscrit à la certification permettant l'acquisition à l'issue de la formation.

#### **Logiciels Requis** : **Adobe Photoshop**

**Version CC 2021** : Démo gratuite pendant 7 jours puis payant selon abonnement. <https://www.adobe.com/fr/creativecloud/plans.html?plan=individual>

Autre alternative et gratuite : Photopea : https://www.photopea.com/ Photopea est une version web gratuite reprenant les fonctionnalités Photoshop, néanmoins il reste limité et vous n'offre pas une expérience complète.

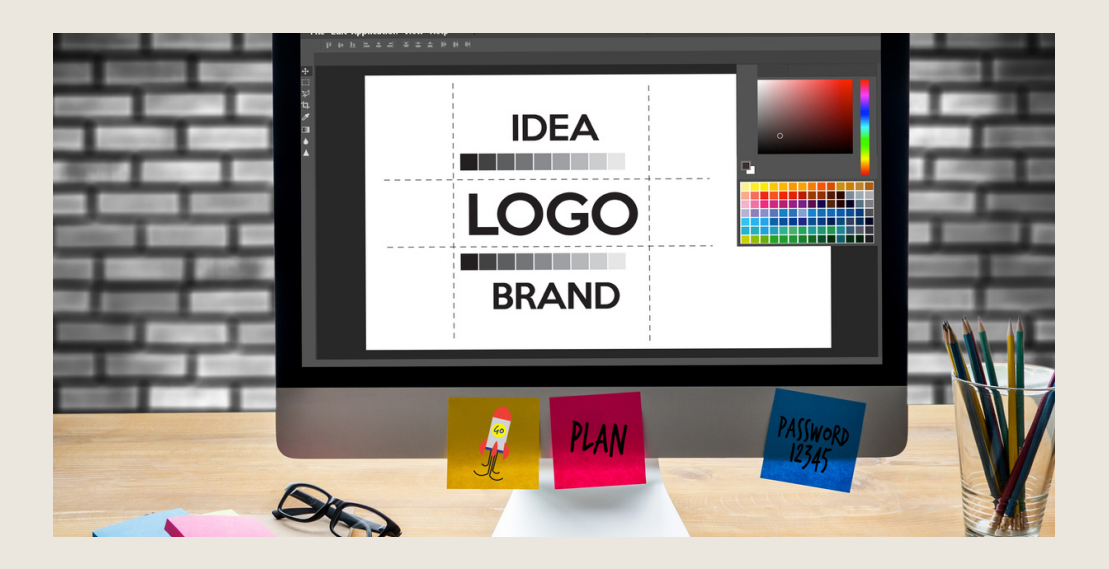

(\*) NEANMOINS VOUS DISPOSEZ SELON LA FORMULE PRISE DE 2 OU 3 MOIS POUR REALISER VOTRE ACTION DE FORMATION

CL Formations & Conseils-125 rue de l'Hôstellerie 30900 Nîmes Version juillet 2023

# **Programme**

Partie 1 : Visionnage des vidéos de cours à distance et réalisation des exercices

## **Télécharger le logiciel**

Comment télécharger le logiciel ? •

## **Illustrator : Prise en main**

- Illustrator, à quoi ça sert ?
- Ouvrons ensemble Illustrator •
- Création d'un nouveau document •
- Espace de travail sur Illustrator •
- Comment ouvrir un document •
- Comment enregistrer •

## **Premier Pas-Outils de base**

- Outil de sélection-Déplacer une forme •
- Outil de sélection-faire une rotation de l'objet •
- Comprendre l'ordre des tracés dans un calque •
- Dessiner des formes -le rectangle •
- Dessiner de formes -voyons toutes les autres formes •
- Outil de sélection directe •
- Exercice-formes -Explications •
- Exercice-solution •
- Outil Plume-Dessiner des lignes droites •
- Outil Plume -Dessiner des courbes •
- Exercice-Plume
- Exercice- Plume -solution •
- Modifier un tracé à la plume •

## **Atelier créatif-Cactus**

- Présentation de l'atelier Cactus •
- Dessiner le pot du cactus •
- Début du corps du cactus •
- Faire les épines du cactus •
- Finalisation du cactus

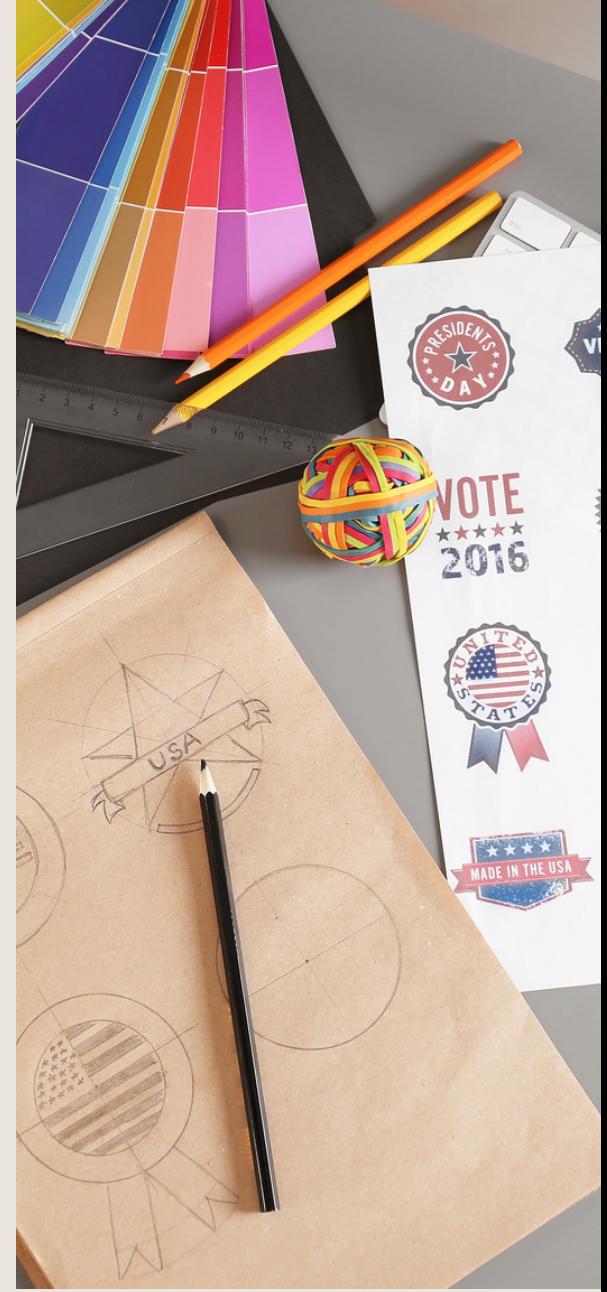

#### **Les couleurs : les bases**

- Comment mettre simplement de la couleur dans une forme
- Différence entre RVB et CMJN
- Retirer une couleur -contour ou fond
- Comment faire un dégradé de couleur
- Aller plus loin avec le dégradé
- Utiliser l'outil Pipette

#### **Le texte : Les bases**

- Ecrivez-outils Texte Modifier la typo
- Mettre de la couleur au texte
- Trouver une typo
- Ecrivez le long d'une forme -Outils texte curviligne

#### **Les calques et traces**

- Présentation des calques
- Modifier les calques et déplacer les tracés
- Disposition des tracés
- Grouper des tracés entre eux

#### **Exercice pratique : Télécharger et modifier un fichier**

#### **Illustrator**

- Où et comment télécharger un document vectoriel
- Modifier le document
- Fichiers ressources

#### **Aller plus loin avec les outils et autres manipulations**

- Faire une symétrie
- Faire une rotation de l'objet
- Mettre à l'échelle une forme et ses contours
- Déplacement et répéter la transformation
- Cutter-Ciseaux-Gomme
- Option de la gomme
- Masque d'écrêtage-intro

#### **Les Contours**

- Modifier la taille de contour
- Faire des pointillés et des flèches
- Profil et formes de contours
- Bibliothèque de forme et contour

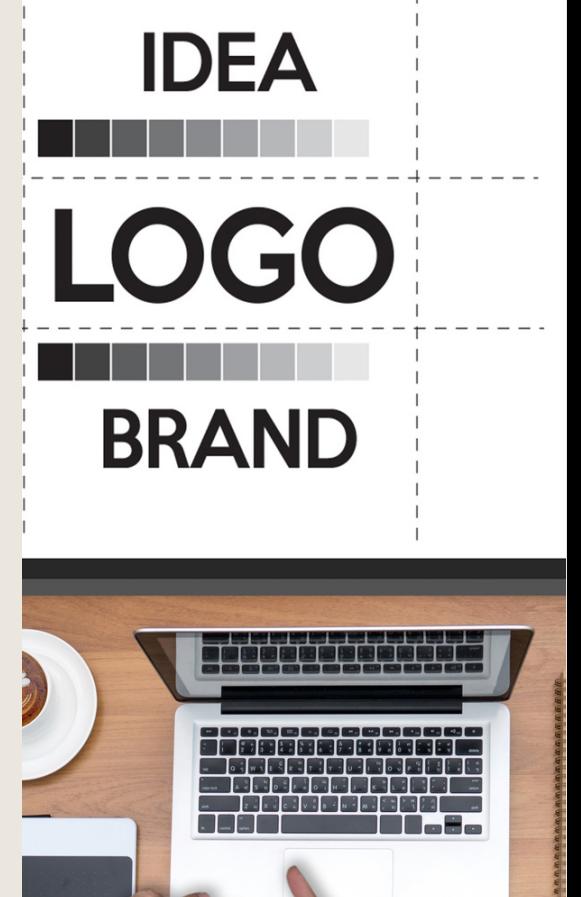

## **Ateliers Créatif-Glace**

- Présentation de l'atelier
- Dessin de la 1ere Glace
- Dessin de la 2 ème Glace
- Mettre de la couleur
- Mettre les effets graphiques
- Mettre les textures dans les formes

#### **Dessiner autrement avec de nouveaux outils**

- Introduction à l'outil Pinceau
- Premières options de l'outil pinceau
- Dernières options de l'outil pinceau
- Changer la forme du pinceau
- Outil crayon
- Outil Shaper
- Option de l'outil Shaper

#### **Les Images**

- Importer une image
- Modifier les paramètres de l'image
- Vectorisation dynamique et composition

## **Atelier créatif- Café**

- Présentation de l'atelier
- Création du nouveau document
- Vectorisation de l'image
- Supprimer des parties de l'image vectorisée
- Installer les typos
- Générer le texte et le mettre en couleur
- Equilibrer les éléments typographiques
- Harmoniser le logo
- Caler les derniers éléments entre eux
- Enregistrement de votre création

## **Onglet Affichage**

- Le mode tracé
- La partie » Zoom «
- Les règles
- Les repères commentés

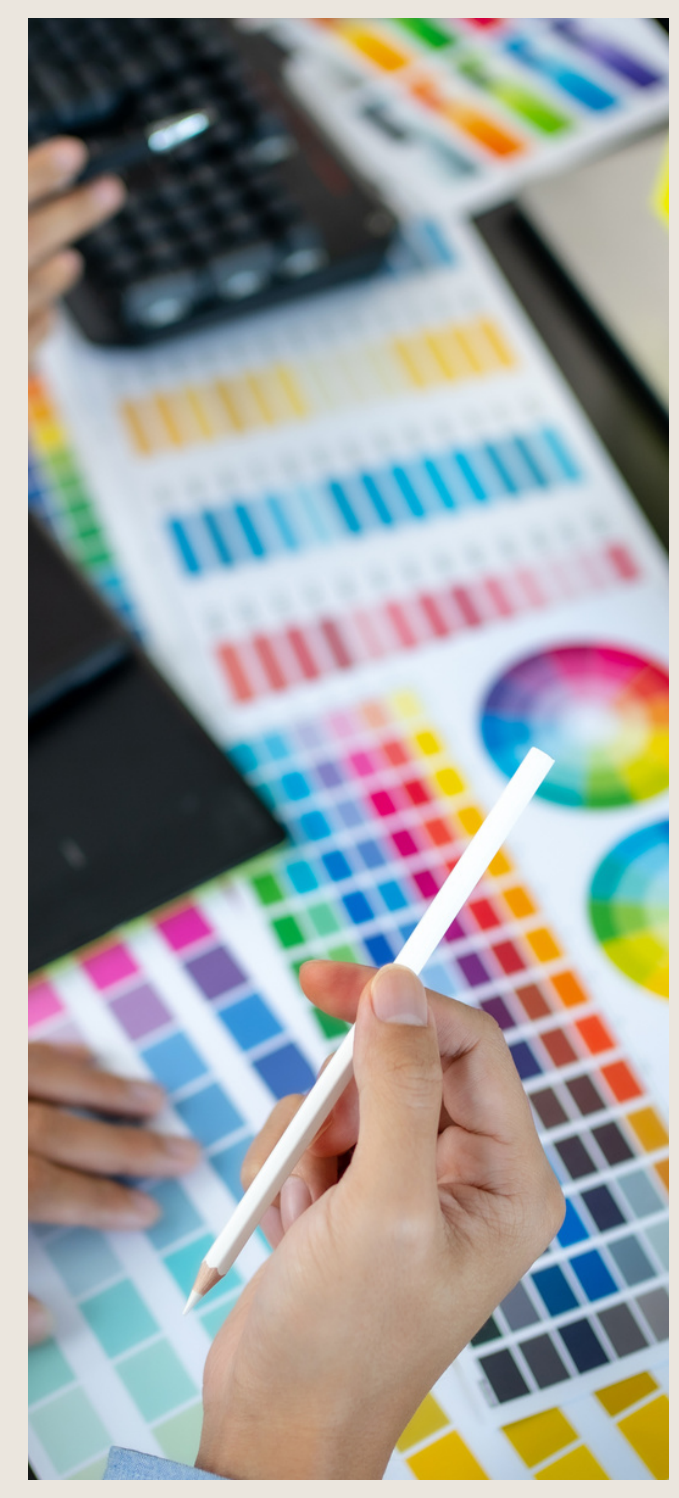

## **Atelier Créatif- Papèterie**

- Présentation de l'atelier Papèterie
- Création du papier à en -tête-1/2
- Création du papier à en -tête 2/2
- Création carte de correspondance
- Création enveloppe
- Ajouter des fonds perdus et enregistrer

#### **Atelier créatif-Dessin sur photo**

- Présentation de l'atelier
- Création du nouveau document
- importation de l'image
- Dessin des traits sur la partie supérieure
- Dessin du tour du manteau
- Finalisation du projet

#### **Alignement**

- Alignement de l'objet
- Alignement par rapport à un repère
- Répartition des objets
- Répartition de l'espacement
- Finalisation sur l'alignement

#### **Pathfinder**

- Le Pathfinder
- Forme composée avec le Pathfinder
- Diviser une forme avec le Pathfinder

#### **Atelier Créatif-La VACHE**

- Présentation de l'atelier
- Explication de l'atelier
- Dessin de la corne et de l'oreille
- Dessinons la tête et le museau
- La tâche, les yeux et le nez
- Finir les dernières traces
- Faire la symétrie
- Disposition des éléments entre eux
- Mise en couleur de la vache
- Utiliser le Pathfinder
- Mettre l'ombre à la vache
- A vous de refaire le cochon

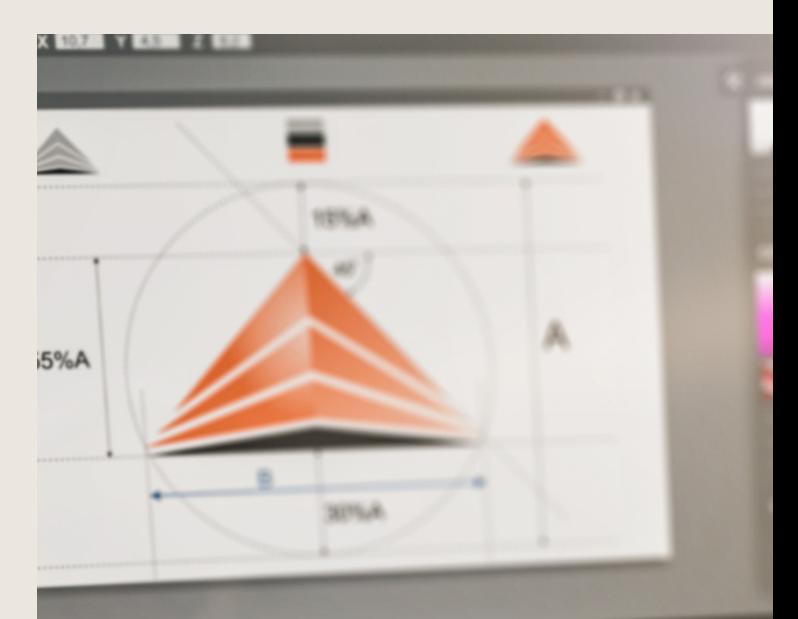

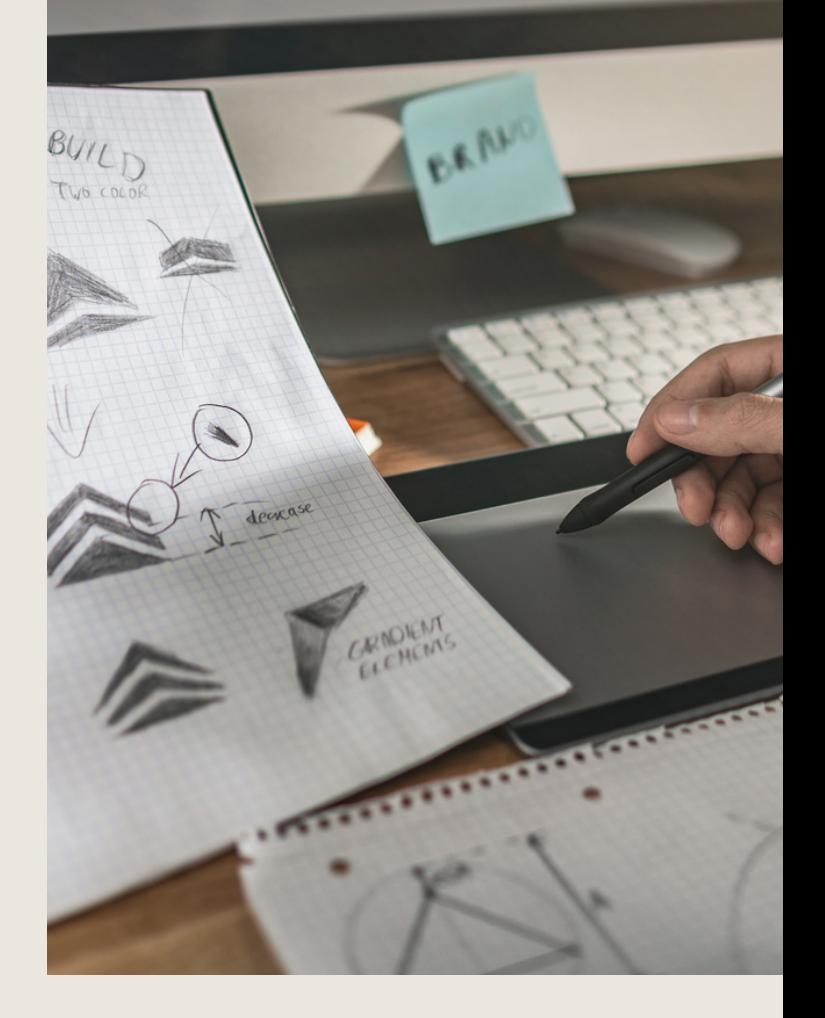

## **Exporter et partager ses créations**

- Les différents exports
- Introduction à la bibliothèque

#### **Onglet Effet : Spécial**

- Présentation
- Arrondis
- Contour progressif
- Griffonnage
- Lueur externe
- Lueur interne
- Ombre portée

#### **Atelier Créatif-Découpe papier**

- Présentation de l'atelier
- Création du nouveau document
- Dessin des premières vagues
- Arrondir les vagues
- Finaliser le dessin des vagues
- Mise en couleurs des vagues
- Dessin du palmier
- Ajout des ombres portées
- Découpe du palmer
- Finaliser les derniers éléments
- Attribuer les masques d'écrêtage
- Ajuster les dernières retouches

#### **Les Symboles**

- Créer un nouveau symbole
- Pulvérisation de symbole
- Comment modifier les symboles •

## **Atelier Créatif-Paysage**

- Présentation de l'atelier Paysage
- Création du nouveau document
- Dessin du fond, la lune et le soleil
- Créer les chaînes de montage à la plume
- Dessin des cactus et 1er plan avec l'outil pinceau
- Mettre le dégradé au fond

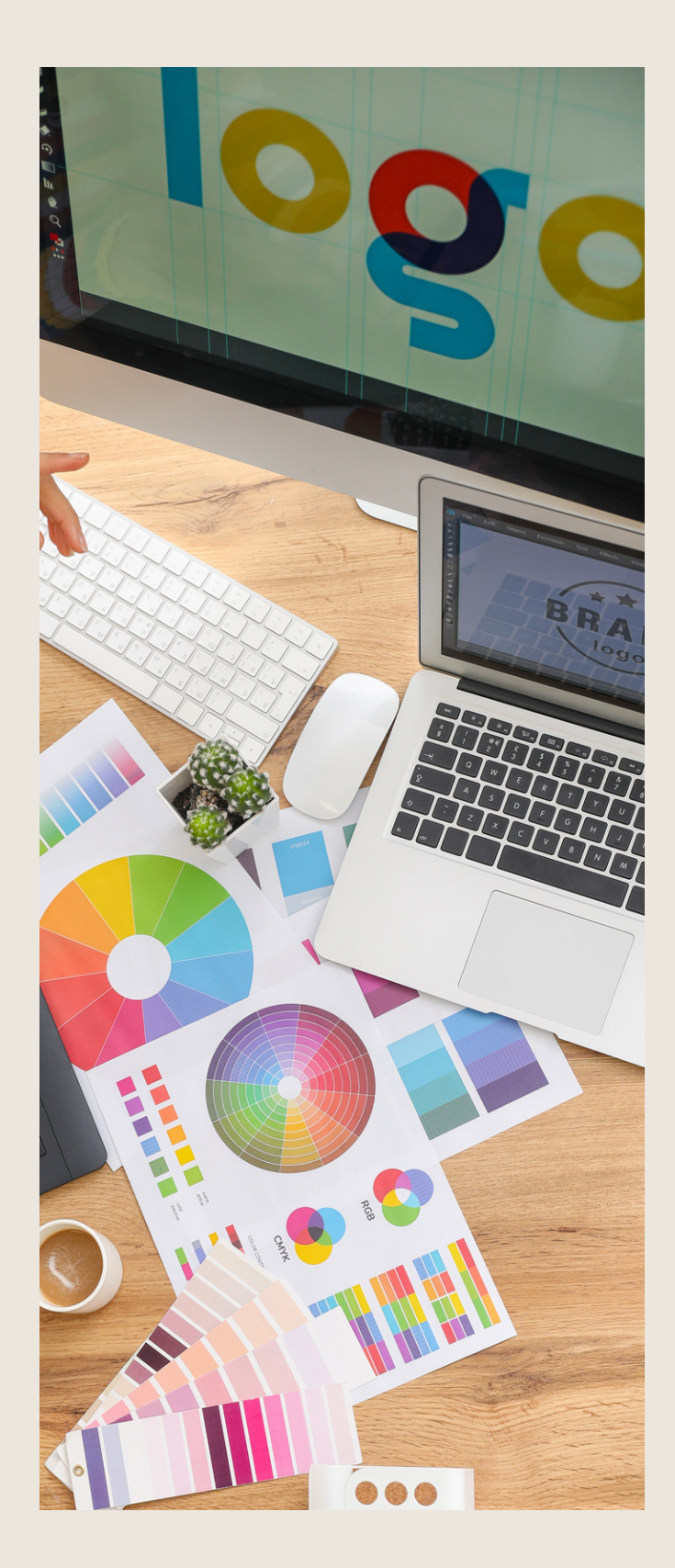

- Travail des dégradés sur les autres formes
- Création des symboles Etoiles
- Pulvériser les symboles
- Finalisation du projet

#### **Atelier Créatif- Création d'une mise en page : Newsletter**

- Présentation de l'atelier Newsletter
- Créer le nouveau document
- Ajouter les repères à notre création
- Plaçons les bases de la structure de la page
- Ajouter les images dans les formes
- Caler le texte avec les photos
- Création du titre de la newsletter
- Ajout des éléments graphiques -finalisation du projet

#### **Atelier Créatif-logo Marin d'eaux douces**

- Présentation de l'atelier Marin d'eau douces
- Création du nouveau document
- Création de la casquette du marin
- Dessinons le début du visage
- Finalisation des formes du visage
- Ajout des derniers éléments de l'illustration
- Faire les cercles autour de l'illustration
- Ecrire le texte le long des cercles

## **Atelier Créatif-Affichage Nuits étoilées**

- Présentation de l'atelier Affiche
- Création du nouveau document
- Création du fond et de la 1 er forme
- Finalisation des dernières formes du paysage
- Dessin du cœur Création des arbres et de la lune
- Dessin des illustrations sapins
- Dessinons les dernières illustrations
- Ajout des cercles blancs
- Mise en place des textes
- Finalisation de la création

## **Atelier Créatif-Reproduire le logo Apple**

- Présentation et ouverture du fichier
- Dessin de la moitié de la pomme
- Corriger le tracé
- Symétrie de la pomme

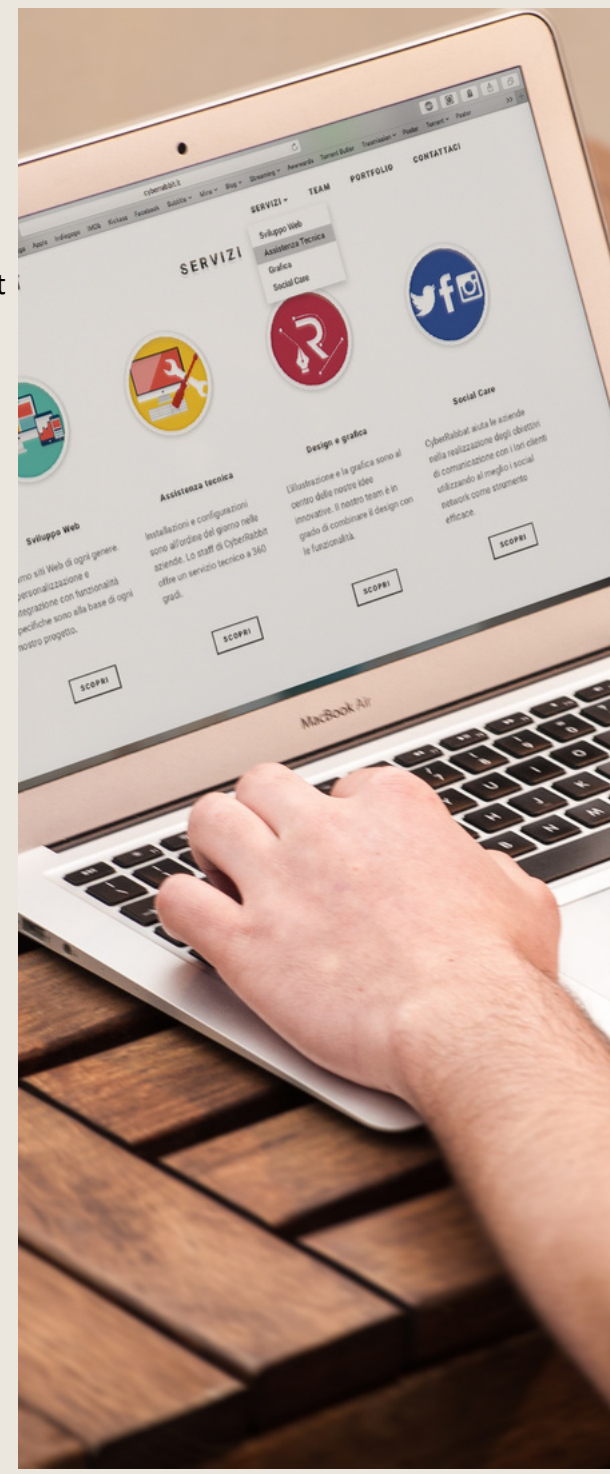

- Morsure de la pomme
- Dessiner la queue de la pomme
- Changer la couleur et joindre les points
- Enregistrement

## **Atelier Créatif -Redessiner le logo Adidas**

- Présentation
- Création du 1 er cercle
- Dupliquer les cercles
- Création des barres des lettres
- Création du S
- Création du symbole
- Couleur et enregistrement

## **Atelier Créatif-Dessiner un picto MAP**

- Présentation
- Création du nouveau document
- Faire le cercle
- Modifier la forme
- Mise en couleur de la 1ere moitié
- Mise en couleur de la 2eme moitié
- Cercle centré et ombre portée

## **Atelier Créatif-Redessiner à partir d'un dessin**

- Présentation du logo
- Vectorisation dynamique du planisphère
- Finalisez le dessin
- Ajouter le texte
- Vectorisez le texte et enregistrez votre illustration

## **Atelier Créatif-Créer un logo pour une boutique**

#### **de vélo**

- Présentation du logo
- Dessin écrou
- Texte de fin
- Enregistrement
- Dessin montage
- Début du texte

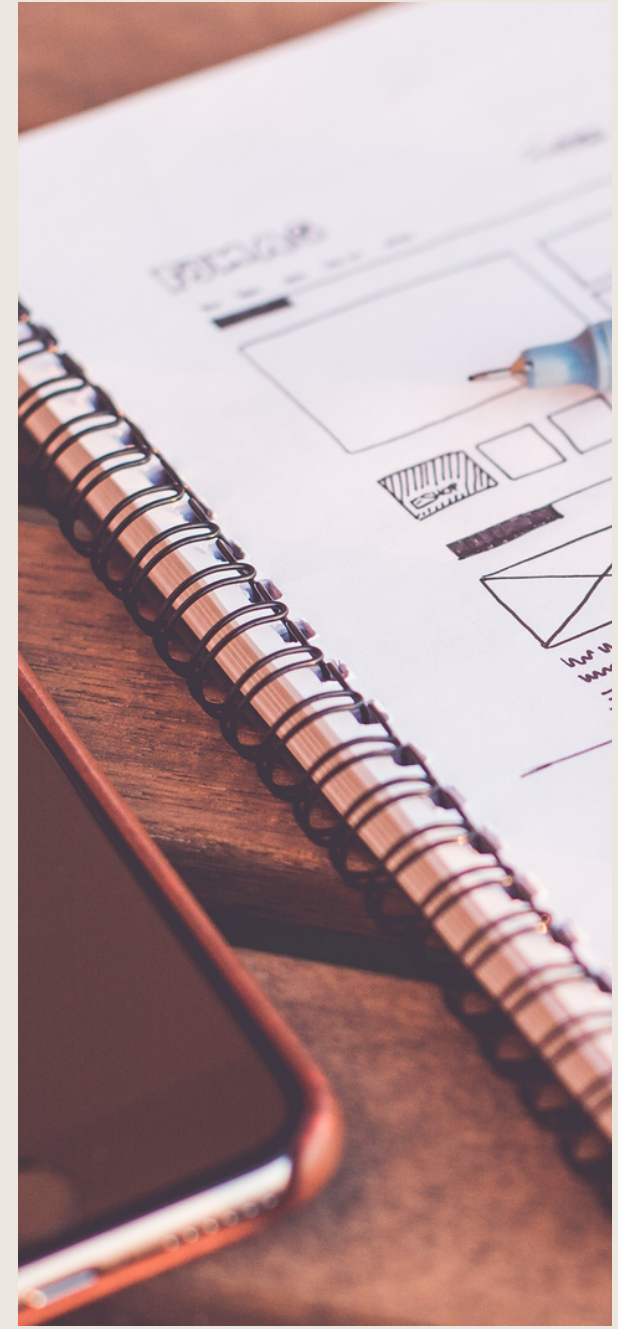

## **Atelier Créatif-Créer votre carte de visite**

- Présentation de l'atelier
- Création du nouveau document
- Les fonds perdus
- Création du recto
- Création du verso
- Enregistrement aux différents formats

#### **Atelier Créatif-Carte de Noel**

- Présentation
- Nouveau document
- Création de la 1re boule de Noel
- Création de la 2e boule de Noel
- Création du 1er sapin
- Création du 2e sapin
- Optimiser son plan de travail
- Disposition des boules de Noel
- Disposition des sapins de Noel
- Création des formes sous le texte
- Finalisation des écritures

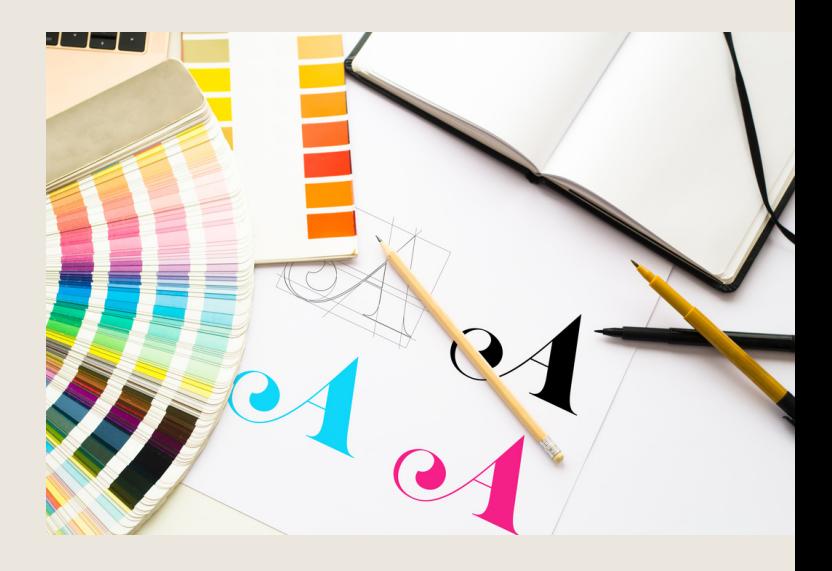

## **Total temps estimé 10h00**

Au cours de la réalisation de l'action, des supports de cours digitalisés en vidéos sont mis à la disposition du stagiaire, sur une plateforme e-learning accessible à l'url suivant : https://clformations.formations-online.com

Le suivi de l'action de formation, pour la séquence réalisée à distance, sera effectué au

moyen de travaux que le stagiaire devra réaliser sur ordinateur sur la plateforme pédagogique E-learning de **CL Formations & Conseils :** https://clformationsetconseils.cloudelearning.fr

Les exercices et travaux à effectuer par le stagiaire prendront la forme de tests, quizz ou

mises en situation professionnelle. Ceux-ci devront être réalisés tout au long de la période de réalisation de l'action de formation.

A l'issue de la formation, les stagiaires recevront une attestation de formation de la part de CL Formations & Conseils. Celle-ci sera envoyée par mail.

## **Modalités d'inscription :**

Votre formation démarrera à la date choisie\* lors de votre inscription. Cette inscription se fait en ligne et vous indique explicitement le montant de vos droits CPF. Elle est possible par téléphone au 09.52.80.17.58 ou par mail à [contact@cl-formationsetconseils.fr.](mailto:contact@cl-formationsetconseils.fr)

En début de formation, vous recevrez par mail vos identifiants d'accès à notre plateforme en ligne qui contient l'ensemble des supports, vidéos et exercices à réaliser à la maison.

Un délai minimum obligatoire et incompressible entre la validation de la demande d'inscription par l'organisme de formation sur mon compte formation et l'entrée en formation du stagiaire de **11 jours ouvrés.**

Si vous êtes **en situation d'handicap**, merci de contacter notre référant handicap : lucas.lombard@cl-formationsetconseils.fr afin de nous puissions adapter votre parcours.

## **Modalités d'assistance du stagiaire lors de la séquence de formation réalisée à distance**

**1/Les compétences et les qualifications des personnes chargées d'assister le bénéficiaire de la formation.**

**Lucas Lombard** : Référent pédagogique

**Joseph Makki** : Certificats : TOEFL, DELF, en Compétences de communication, Google AdWords, en Intelligence Emotionnelle, en Résolution Créative des Problèmes, en Fret & Logistique Licence en Marketing & Management. Diplômé en Marketing & Management, expérience de 6 ans en Management, Marketing digital, Branding, Négociation, Vente et Logistique. 10 ans d'expérience dans la création des sites web et des logiciels, sans oublier tout ce qui en relation avec l'informatique. Formateur avec NDA très motivé, adore son métier et l'exerce avec passion.

**Agathe Degachi** : Expert en word excel, Diplôme en informatique, Master en informatique, Certification Microsoft Office Specialis Microsoft IT Academy Master enAdministration des entreprises.

**Un moniteur personnel** parraine la formation pour que le stagiaire puisse poser des questions et ne soit pas lâché sans accompagnement devant le contenu de la formation. Ce point est crucial pour le suivi d'une formation entièrement en ligne

## **2/Les modalités techniques selon lesquelles le stagiaire est accompagné ou assisté, les périodes et les lieux mis à disposition pour s'entretenir avec les personnes chargées de l'assister ou les moyens dont il dispose pour contacter ces personnes.**

Pendant toute la durée de la formation, le stagiaire est accompagné via la messagerie intégrée à la plateforme e-learning de **CL Formations & Conseils**, il peut également demander un accompagnement technique ou pédagogique par e-mail, par téléphone sur laquelle le stagiaire peut échanger en direct avec son formateur, ou l'équipe pédagogique.

Le stagiaire peut contacter **CL Formations & Conseils** au 09.52.80.17.58 du lundi au vendredi de 9h à 12 h et de 14h à 17h ou à l'adresse : contact@cl-formationsetconseils.fr pour toute assistance d'ordre technique ou pédagogique. Le stagiaire peut également solliciter un ou plusieurs rendez-vous avec un moniteur expert via la plateforme Calendly. Les conditions dépendent de la formule tarifaire choisie, Base, Excellence.

## **3/Les délais dans lequel les personnes en charge de son suivi sont tenues de l'assister en vue du bon déroulement de l'action, lorsque cette aide n'est pas apportée de manière immédiate.**

Une assistance sera apportée au stagiaire dans un délai de 24h ouvrables après l'envoi d'un email à l'adresse : [contact@cl-formationsetconseils.fr.](mailto:contact@cl-formationsetconseils.fr)

## **Moyens pédagogiques et techniques mis à disposition du stagiaire.**

Dans le cadre de la réalisation de la séquence de la formation réalisée à distance, un accès individuel sera ouvert au nom du stagiaire, sur la plateforme en ligne de **CL Formations & Conseils**. Cette plateforme pédagogique, qui prend la forme d'un e-learning Management System (L.M.S) accessible au moyen d'une simple connexion internet, regroupe :

1. Les cours : cours en ligne actualisés, cours vidéo ou audio visionnables en ligne.

2. Les exercices d'évaluation : réalisation d'études de cas et mises en situation professionnelle, quiz type QCM.

Le parcours de votre formation **dépend de la formule choisie**, lors de votre inscription sur la plateforme mon compte formation.

<sup>\*</sup>Session garantie dans le respect des conditions d'inscription définit par le CPF

## **Formule de Base à 1490 euros :**

- ✓ Accès illimité à la formation **jusqu'à 2 mois**
- ✓ Horaires d'ouverture du lundi au samedi : 9h 20h
- ✓ Accompagnement à l'installation

✓ Assistance technique et pédagogique par téléphone, SMS, email, tchat, visio-conférence sous 24h

- ✓ **8 rendez-vous maximum**, en privé avec un professionnel-expert en visio-conférence
- ✓ Vidéos accessibles 6 mois
- ✓ Supports téléchargeables
- ✓ Contenu pédagogique récapitulatif
- ✓ **Certification incluse**

#### **Formule d'Excellence à 1790 euros :**

- ✓ Accès illimité à la formation **jusqu'à 3 mois**
- ✓ Horaires d'ouverture du lundi au **dimanche et jours fériés : 8h30 21h00**
- ✓ Accompagnement à l'installation
- ✓ Assistance technique et pédagogique prioritaire par téléphone, SMS, email, tchat, visioconférence sous 24h
- ✓ **Rendez-vous illimités,** en privé avec un professionnel-expert en visio-conférence
- ✓ Vidéos accessibles 1 an
- ✓ Supports téléchargeables
- ✓ Contenu pédagogique récapitulatif
- ✓ **Suivi après formation** : 3 rendez-vous selon les besoins, valable 1 an
- ✓ **Certification incluse**

## **Evaluation des résultats et modalités de suivi de l'action de Formation**

Chaque fin d'un chapitre (ex : cours vidéo) de la plateforme de formation à distance est enregistrée et conservée dans la base de données de la plateforme. Un rapport nominatif peut être édité à tout moment pour vérifier l'assiduité et la complétion de chapitres, et suivre l'exécution de l'action.

Au cours de la réalisation de la séquence de l'action de formation à distance, les acquis des stagiaires seront évalués grâce à différents tests en ligne (quiz type QCM, étude de cas ,mise en situation ).

Des courriels de relance pourront également être adressés au Stagiaire, lorsque celui-ci n'aurait pas exécuté la totalité de l'action de formation.

## **Modalités de sanction de l'action de formation**

L'action de formation est sanctionnée par le passage d'une certification qui a vocation à sanctionner un ensemble de compétences. Elle permet d'obtenir Le certificat ICDL.

L'inscription au passage de cette certification est réalisée par **CL Formations & Conseils.** La formation donne lieu, dans tous les cas, à la remise d'une attestation de formation au format PDF envoyée par mail par **CL Formations & Conseils** à la fin de la formation.

## **Modalités de certifications**

#### **1/ Résultats attendus à l'issue de la formation :**

• Connaitre les principaux concepts liés à l'utilisation des images numériques

• Comprendre les options des formats graphiques et les notions liées aux couleurs. • Ouvrir une image existante, enregistrer une image dans différents formats et définir les options du fichier de sauvegarde.

• Utiliser efficacement les options intégrées comme l'affichage des barres d'outils et des palettes pour améliorer la productivité pour réaliser la création et le traitement d'une image.

• Capturer et enregistrer une image, utiliser des outils variés de sélection et manipuler les images.

- Créer et utiliser des calques, travailler avec du texte, utiliser des effets et des filtres, utiliser des outils de dessin et peinture pour réaliser des modifications sur une image.
- Utiliser les outils de dessin et de peinture du logiciel pour modifier une image.
- Préparer les images pour l'impression ou la publication.

## **2/ Certificateur et certification professionnelle**

- **Certificateur** : Euro-Aptitudes
- **Certification** : ICDL PCIE Utilisation d'un logiciel d'édition d'images (Fiche 6165)

#### **3/ Modalités d'inscription et d'évaluation lors de l'épreuve**

Dès que le stagiaire termine sa formation, **CL Formations & Conseils** inscrira pour le passage à l'examen. Le Tarif de passage de la certification est inclus dans le prix de la formation.

L'épreuve dure 35 minutes. Elle se déroule en ligne et se compose de 36 questions. En cas

de

score faible, et de non-validation des 75 % de réussite, il est possible de passer une session de rattrapage. Un délai de 3 jours est nécessaire entre deux sessions.

Pour Réaliser son test il faut bien prendre son temps, ne jamais répondre trop vite beaucoup de question demandent une réflexion sur les objets présents.

#### **4/ Délivrance de la certification :**

**Le certificat est délivré** à tous les participants (avoir obtenus un minimum **de 75% de bonnes réponses**) un rapport détaillé des résultats obtenus est également mis à disposition dans l'espace personnel ICDL du candidat.

**Le certificat de réussite est valable 3 ans.**

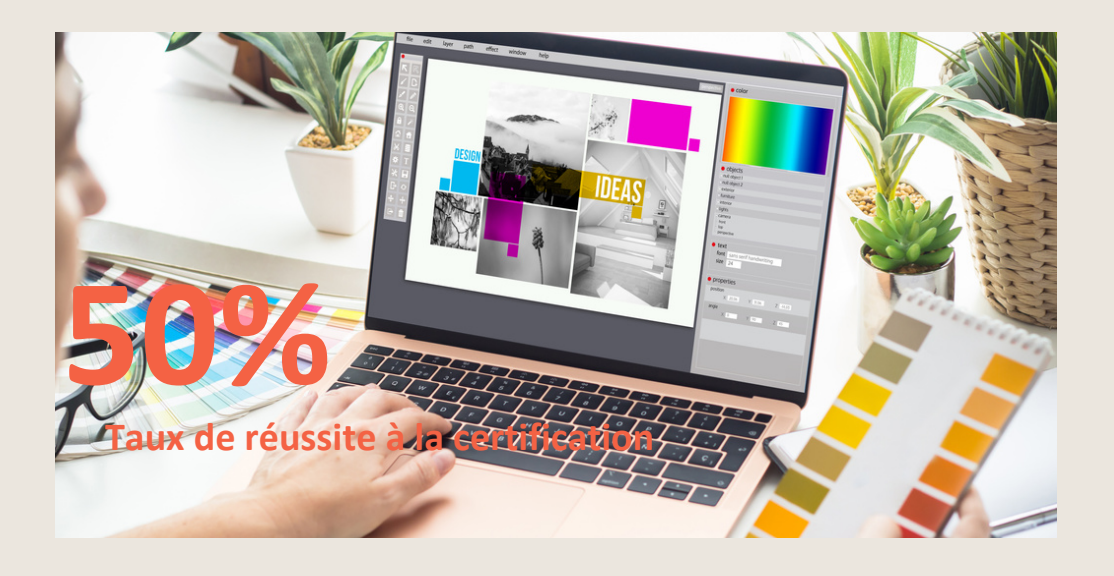

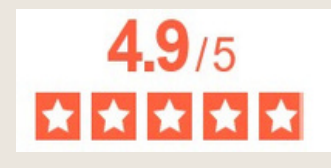

La note moyenne de l'ensemble de notre catalogue est de 4.9/5\*

\*Source Avis Vérifiés juin2023